Министерство образования и науки Республики Татарстан Государственное автономное профессиональное образовательное учреждение «Казанский педагогический колледж»

Рассмотрена и утверждена на заседании предметно - цикловой комиссии информационных технологий Протокол № 4 от 10.05.2021 года Председатель ПЦК /Ф.М.Саляхова/

**УТВЕРЖДАЮ** Заместитель директора по учебной работе ГАПОУ «Казанский педагогический колледж»  $-\sqrt{\Gamma}$ аффарова С.М./ Davet

Программа учебной практики по профессиональному модулю

# ПМ.02 РАЗРАБОТКА, ВНЕДРЕНИЕ И АДАПТАЦИЯ ПРОГРАММНОГО ОБЕСПЕЧЕНИЯ ОТРАСЛЕВОЙ НАПРАВЛЕННОСТИ

Наименование специальности СПО: 09.02.05 Прикладная информатика (в образовании)

2021 год

Программа учебной практики по ПМ.02 Разработка, внедрение и адаптация программного обеспечения отраслевой направленности разработана на основе Федерального государственного образовательного стандарта (далее ФГОС) по специальности среднего профессионального образования (далее – СПО) Прикладная информатика (в образовании).

Организация – разработчик: ГАПОУ «Казанский педагогический колледж».

Разработчики:

Саляхова Ф. М. – преподаватель информатики и ИКТ.

Халитова З.Р. - кпн, доцент, преподаватель информатики и ИКТ.

Агмалова А.Ф. преподаватель информатики и физики.

Калимуллин Р.Х. преподаватель информатики и физики.

 Рекомендована ПЦК информационных технологий, протокол № 4 от 01.06.2021г. и признана соответствующей требованиям ФГОС СПО и учебного плана специальности 09.02.05 Прикладная информатика (по отраслям).

Программа учебной практики обсуждена и рекомендована к утверждению решением учебно-методического совета (УМС) ГАПОУ «Казанский педагогический колледж».

Заключение учебно-методического совета № 8 от 29.06.2021г.

# **СОДЕРЖАНИЕ**

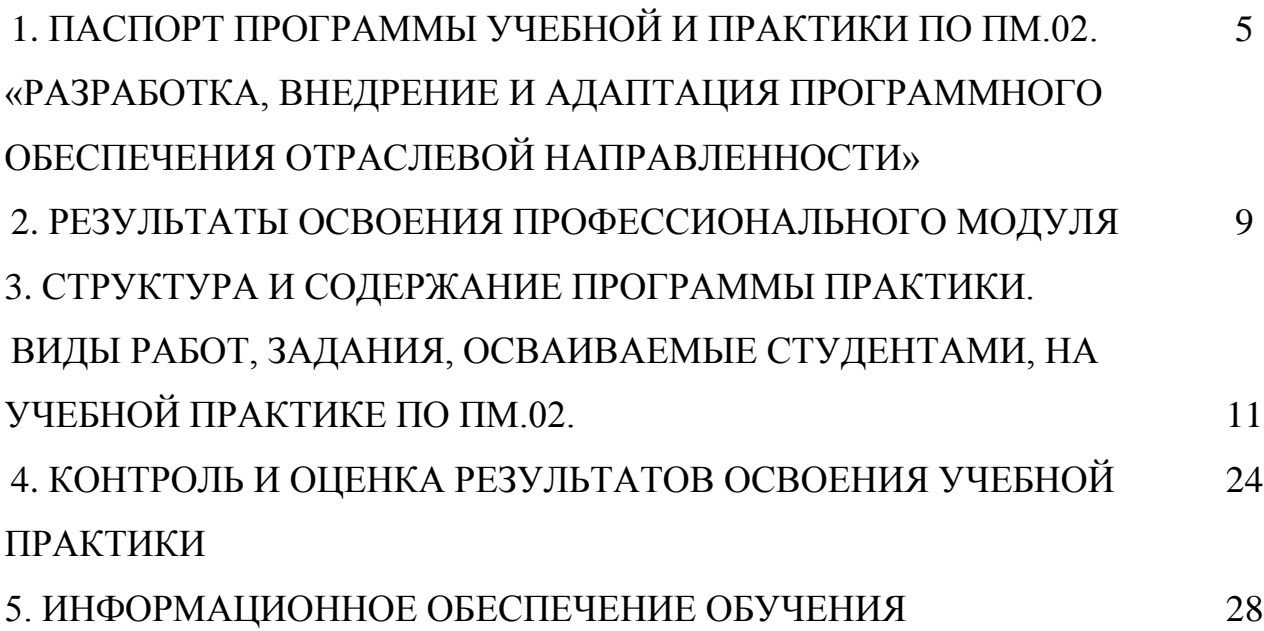

# **1. ПАСПОРТ ПРОГРАММЫ УЧЕБНОЙ ПРАКТИКИ ПО ПМ.02**

# **Разработка, внедрение и адаптация программного обеспечения отраслевой направленности**

1.1. Область применения программы:

Программа учебной практики по ПМ.02 является частью ОПОП в соответствии с ФГОС по специальности СПО Прикладная информатика (в образовании) в части освоения основного вида профессиональной деятельности: «Разработка, внедрение и адаптация программного обеспечения отраслевой направленности» и соответствующих общих (ОК)

1.2. Место учебной практики в структуре ОПОП, форма проведения: учебная практика проводится в учебной организации.

1.3. Цели и задачи учебной практики по ПМ.02. – требования к результатам освоения практики:

Целями учебной практики являются:

- ознакомить студентов с основными видами и задачами будущей профессиональной деятельности в отраслях прикладной информатики;

- применить полученные при обучении теоретические и практические знания на практике;

- ознакомить студентов с уровнем использования информационных технологий при практической эксплуатации экономических информационных систем, применяемых в профессиональной деятельности предприятия или организации.

- расширить практические представления студентов об объектах профессиональной деятельности

Практика дает возможность обучающимся закрепить и углубить полученные теоретические знания по ПМ.02 Разработка, внедрение и адаптация программного обеспечения отраслевой направленности

Задачи учебной практики

- 1. Научиться осуществлять сбор и анализ информации для определения потребностей клиента.
- 2. Уметь разрабатывать и публиковать программное обеспечение и информационные ресурсы отраслевой направленности со статическим и динамическим контентом на основе готовых спецификаций и стандартов.
- 3. Осуществить отладку и тестирование программного обеспечения отраслевой направленности.
- 4. Проводить адаптацию отраслевого программного обеспечения.
- 5. Разрабатывать и вести проектную и техническую документацию.

Требования к результатам освоения практики

В результате прохождения учебной практики по ПМ.02 «Разработка, внедрение и адаптация программного обеспечения отраслевой направленности» студент должен **иметь практический** 

**опыт:**

− сбора и анализа информации для определения потребностей клиента;

разработки и публикации программного обеспечения отраслевой направленности со статическим и динамическим контентом на основе готовых спецификаций и стандартов;

отладки и тестирования программного обеспечения отраслевой направленности;

адаптации программного обеспечения отраслевой направленности;

− разработки и ведения проектной и технической документации;

измерения и контроля характеристик программного продукта;

#### **уметь:**

− проводить анкетирование и интервьюирование;

− строить структурно-функциональные схемы;

анализировать бизнес-информацию с использованием различных методик;

− формулировать потребности клиента в виде четких логических конструкций;

− участвовать в разработке технического задания;

идентифицировать, анализировать и структурировать объекты информационного контента;

разрабатывать информационный контент с помощью языков разметки;

разрабатывать программное обеспечение с помощью языков программирования информационного контента;

разрабатывать сценарии;

5

размещать информационный контент в глобальных и локальных сетях;

использовать инструментальные среды поддержки разработки, системы управления контентом;

создавать анимации в специализированных программных средах;

− работать с мультимедийными инструментальными средствами;

− осуществлять выбор метода отладки программного обеспечения;

− формировать отчеты об ошибках;

− составлять наборы тестовых заданий;

адаптировать и конфигурировать программное обеспечение для решения поставленных задач;

− осуществлять адаптивное сопровождение программного продукта или информационного ресурса;

использовать системы управления контентом для решения поставленных задач;

программировать на встроенных алгоритмических языках;

− составлять техническое задание;

− составлять техническую документацию;

− тестировать техническую документацию;

− выбирать характеристики качества оценки программного продукта;

применять стандарты и нормативную документацию по измерению и контролю качества;

− оформлять отчет проверки качества;

1.4.Рекомендуемое количество часов на прохождение практики:

*Учебная практика- 54 часа:* 

6

# **2. РЕЗУЛЬТАТЫ ОСВОЕНИЯ ПРОФЕССИОНАЛЬНОГО МОДУЛЯ**

Результатом освоения профессионального модуля является овладение обучающимися видом профессиональной деятельности по разработке, внедрение и адаптация программного обеспечения отраслевой направленности, в том числе профессиональными (ПК) и общими (ОК) компетенциями:

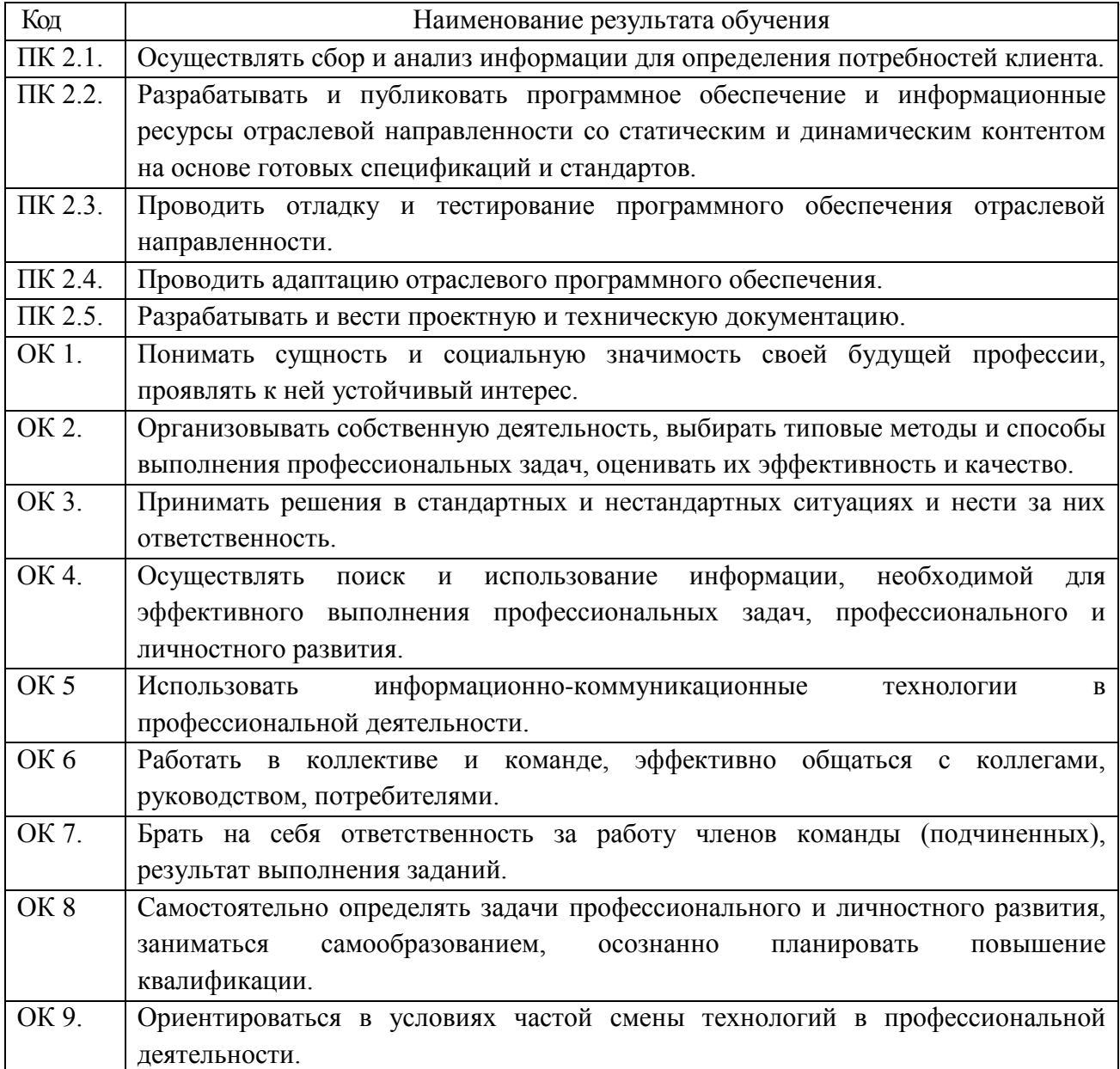

# **3. СТРУКТУРА И СОДЕРЖАНИЕ ПРОГРАММЫ ПРАКТИКИ. ВИДЫ РАБОТ, ЗАДАНИЯ, ОСВАИВАЕМЫЕ СТУДЕНТАМИ, НА УЧЕБНОЙ ПРАКТИКЕ ПО ПМ.02. Разработка, внедрение и адаптация программного обеспечения отраслевой направленности**

## *Учебная практика- 54ч*

Алгоритмизация

*Задания/вид работ* **Задание 1.** Линейный алгоритм **Задание 2.** Алгоритмы ветвления **Задание 3.** Алгоритмы цикла с условием **Задание 4.** Алгоритмы цикла с параметром **Задание 5**. Целочисленная арифметика **Задание 6.** Обработка одномерных массивов **Задание 7.** Изменение одномерных массивов **Задание 8.** Обработка двумерных массивов *Приложение 1.*

Программирование на языках высокого уровня *Задания/вид работ* **Задание 1.** Объявление переменных. Оператор присваивания. **Задание 2.** Вывод. Ввод. Линейная программа **Задание 3.** Условный оператор

**Учебная практика по** МДК.02.03. Метрология и стандартизация *Задания/вид работ* **Задание 1.** Вычисление погрешности измерений **Задание 2.** Система физических величин

# Теоретические основы информационной безопасности *Задания/вид работ*

**Задание 1.**. Использование служебных программ Windows для повышения эффективности работы компьютера Выполните следующие задания. 1. Используя задания Сведения о системе, определите следующие параметры компьютерной системы: Мультимедиа, запоминающие устройства, системные драйверы, группы программ, автоматически загружаемые программы. Для запуска программы Сведения о системе выберите в меню Пуск команду Программы-Стандартные-Служебные-Сведения о системе. Для получения сведений об устройствах мультимедиа выберите в дереве категорий

в левой области окна программы категорию Компоненты, а в ней подкатегорию Мультимедиа. Выбирая в этой подкатегории элементы мультимедиа аудио- и видеокодеки, CD-ROM, звуковое устройство, дисплей, просмотрите в правой части окна программы сведения, относящиеся к элементу, выделенному в дереве категорий. Для просмотра сведений о запоминающих устройствах выберите в левой части окна категорию Запоминающие устройства. Выбирая в этой категории различные подкатегории, в области сведений просмотрите информацию об устройствах внешней памяти. Для просмотра сведений о системных драйверах выберите категорию Программная среда, а в ней подкатегорию Системные драйверы. Для просмотра данных о группах программ найдите в категории Программная среда подкатегорию Группы программ, чтобы вывести сведения о них в правой области окна. Аналогично найдите сведения о программах, автоматически загружаемых при старте Windows. Закройте окно программы Сведения о системе.

2. Используя стандартную программу Windows Проверка диска, проверьте диск А: на наличие поврежденных секторов и ошибок файловой системы. При этом если будут обнаружены ошибки, то задайте режим восстановления поврежденных секторов диска автоматического исправления системных ошибок.

Перед запуском проверки диска закройте все файлы на нем. Открыв окно Мой компьютер, выберите локальный диск А:, затем в меню Файл выберите команду Свойства. На вкладке Сервис в группе Проверка диска нажмите кнопку «Выполнить проверку». В группе Параметры проверки диска установите флажки Автоматически исправлять системные ошибки и Проверять и восстанавливать поврежденные сектора.

Для начала процесса сканирования диска на наличие ошибок щелкните на кнопке «Запуск». По окончании проверки диска на экран будет выведено сообщение об окончании проверки диска.

3. Используя стандартную программу Очистка диска, выполните очистку диска С:.

Для запуска программы выберите в меню Пуск команду Программы-Стандартные-Служебные-Очистка диска. В рабочем окне программы выберите логический диск С:, который будет подвергнут процедуре очистки, и щелкните на кнопке «ОК». После этого мастер очистки диска перейдет к процедуре проверки состояния файлов на данном диске. После завершения анализа текущего состояния диска программа представит отчет о проделанной работе, указав, сколько места можно освободить. Определив, что подлежит удалению при очистке диска, щелкните на кнопке «ОК», а затем подтвердите

9

удаление файлов при очистке диска, щелкнув на кнопке «Да». После этого запускается процесс очистки диска.

4. Используя стандартную программу Дефрагментация диска, выполните оценку фрагментированности файлов на диске С: и, если требуется, то выполните дефрагментацию этого диска. Для запуска программы Дефрагментации диска выберите в меню Пуск команду Программы-Стандартные-Служебные-Дефрагментация диска. После этого выберите диск С: и нажмите кнопку «Анализ». По завершении анализа тома программа дефрагментации диска выведет результаты анализа и сообщение о том, нуждается ли данный том в дефрагментации. Если в окне сообщения программа рекомендует выполнить дефрагментацию диска, то щелкните на кнопке «Дефрагментация», если иначе - щелкните кнопку «Закрыть». Если была запущена процедура дефрагментации, то после ее окончания результаты будут отображены в графическом представлении с цветовой кодировкой в полях результатов анализа и дефрагментации. Чтобы просмотреть подробный отчет о дефрагментации, нажмите кнопку «Вывести отчет». Закройте окно программы Дефрагментация диска.

**Задание 2** Защита и восстановление данных на компьютере Выполните следующие задания.

1. Используя служебную программу Архивация данных, архивируйте данные из папки C:\Program Files\Microsoft Office\Templates в архив с именем Templates на диске D:.

Для запуска приложения Архивация данных выберите в меню Пуск команды Программы-Стандартные-Служебные-Архивация данных. Если программа архивации запускается в режиме мастера, то для переключения в расширенный режим нажмите кнопку «Расширенный» в окне мастера архивации.

Для архивации выбранных файлов и папок на жестком диске перейдите на вкладку Архивация и установите флажок в списке Установите флажки для папки C:\Program Files\Microsoft Offlce\ Templates, данные из которой вы хотите заархивировать.

Задайте в качестве носителя диск D: и имя файла для архива Templates, нажмите на кнопку «Архивировать», а затем в окне Сведения о задании архивации выберите вариант Затереть данные носителя этим архивом. Щелчком на кнопке «Архивировать» запустите процедуру архивации. После этого в окне Ход архивации пронаблюдайте за процессом архивации, по окончании которого будет выведено окно сообщения о завершении архивации

10

с краткими сведениями. Для просмотра подробного текста отчета щелкните на кнопке «Отчет»

2. Используя служебную программу Архивация данных, создайте архив системных файлов и дискету аварийного восстановления, которые могут быть использованы в целях восстановления системы в случае ее отказа. Приготовьте чистую дискету емкостью 1.44 Мбайта для сохранения параметров системы, затем запустите приложение Архивация в режиме Расширенный. В меню Сервис выберите команду Мастер аварийного восстановления системы. Следуйте инструкциям, появляющимся на экране. Для перехода к следующему шагу мастера щелкайте на кнопке «Далее». Выбрав тип носителя для системного архива и имя носителя для хранения архивных данных, например, D:\Arxiv\Backup.bkf, щелкните на кнопке «Далее» для создания архива. После этого будет выполнена архивация системных файлов, необходимых для загрузки системы, и создание дискеты аварийного восстановления.

По окончании процесса архивации в ответ на предложение вставить дискету вставьте чистую дискету, после этого будет создана дискета аварийного восстановления. Для просмотра подробного отчета щелкните на кнопке «Отчет». Закройте окно программы Архивация данных.

## Разработка и эксплуатация компьютерных систем-4 часа Задания/вид работ

Задание 1. Исследование и анализ программного продукта. Составление отчета по требованиям.

Задание 2. Разработка технического задания на программный продукт. (Приложение 2)

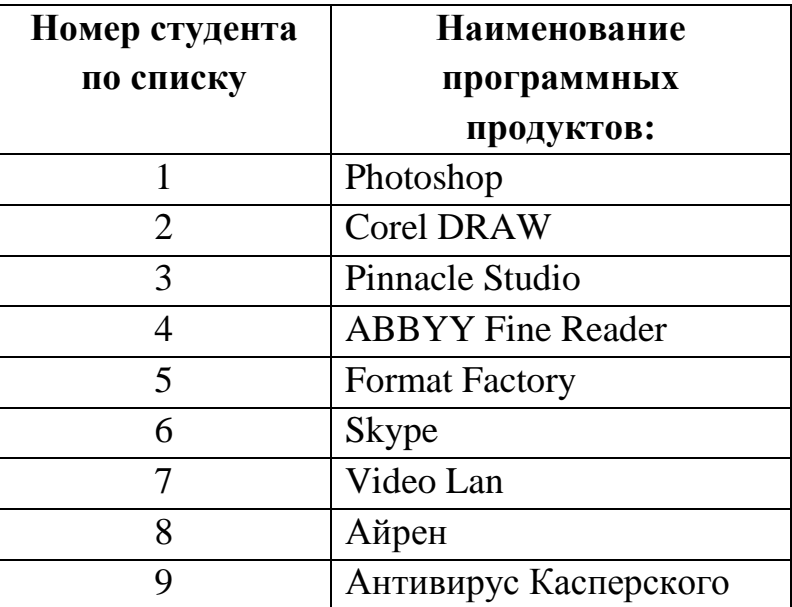

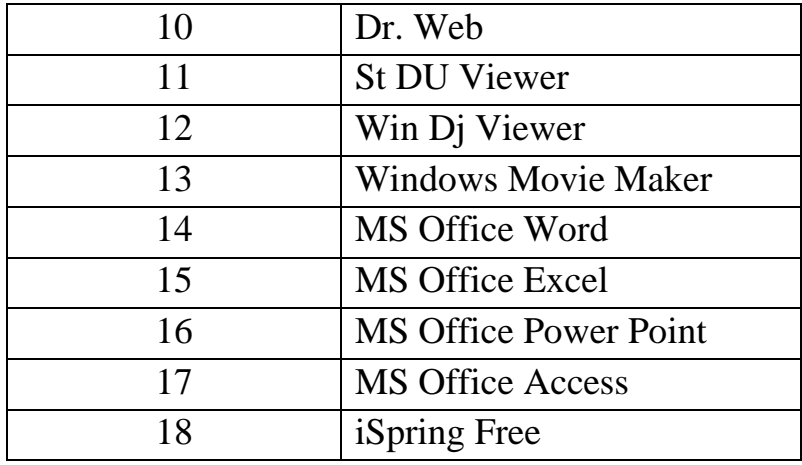

# Объектно-ориентированное программирование

Задание 1. Вычислить значение выражения.

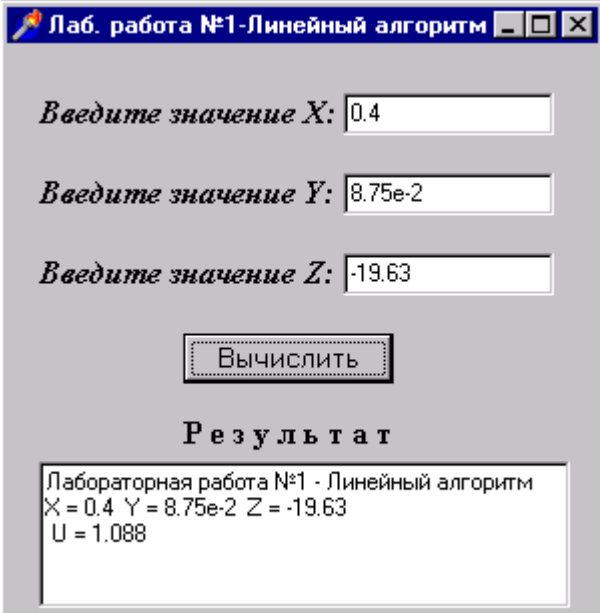

Варианты:

1. 
$$
t = \frac{2\cos\left(x - \frac{\pi}{6}\right)}{0.5 + \sin^2 y} \left(1 + \frac{z^2}{3 - z^2/5}\right).
$$

При x=14.26, y=-1.22, z=3.5×10<sup>-2</sup><br>2.  $u = \frac{\sqrt[3]{8 + |x - y|^2 + 1}}{2}$ .

$$
x^2 + y^2 + 2
$$

При х=-4.5, у=0.75×10<sup>-4</sup>, z=0.845×10<sup>2</sup>

3. 
$$
v = \frac{1 + \sin^2(x + y)}{\left|x - \frac{2y}{1 + x^2y^2}\right|}
$$

При x=3.74×10<sup>-2</sup>, y=-0.825, z=0.16×10<sup>2</sup> 4.  $w = |\cos x - \cos y|^{(1+2\sin^2 y)}$ . При x=0.4×10<sup>4</sup>, y=-0.875, z=-0.475×10<sup>-3</sup>

- 5.  $\alpha = \ln(y^{-\sqrt{|x|}})(x \frac{y}{2})$ .
- При х=-15.246, y=4.642×10<sup>-2</sup>, z=20.001×10<sup>2</sup> 6.  $u = t e^{5} (\sqrt{x} - v^{3}) + e^{y/z} \cdot \sin z^{2}$ При x=0.4, y=-0.875×10<sup>-2</sup>, z=-20.1 7.  $u=e^{|x-y|}(tg^2z+1)^x$ .  $\text{Im} u$  x=-4.5, y=0.75×10<sup>-4</sup>, z=0.845×10<sup>2</sup>

8.  $v = x^{|y|} + \cos^2\left(\arctan\frac{1}{\pi}\right)$ . При x=3.74×10<sup>-2</sup>, y=-0.825, z=0.16×10<sup>2</sup> 9.  $w = \left(1 + z^x + \frac{z^y}{2} + \frac{z^3}{3} + \frac{z^4}{4}\right)$ . При x=0.4, y=-0.875, z=2.4 10.  $\alpha = \sin^2 \arctg(z) + \frac{2x}{3y^3 + 1}$ .

При х=-15.246, y=4.642×10<sup>-2</sup>, z=20.001×10<sup>2</sup>

Задание 2. Создать проект «Печать на форме», в котором в нескольких метках при нажатии на кнопки тексты будут со следующими параметрами:

- «Times New Roman, 18, курсив, красный»
- «Courier New, 40, полужирный, зеленый»
- «Arial, 22, подчеркнутый, синий»
- «Webdings, 12, подчеркнутый курсив, желтый»
- «Monotype Corsiva, 32, полужирный»

**Задание 3.** Создать проект «Особенности функций». Даны действительные числа х1, х2, х3, х4. Вычислить значения переменных у1, у2, у3, у4, Z (если это возможно).

$$
y1 = \sqrt{8x^2 - x1} \quad y3 = \ln(5 - 10x^2)
$$

$$
y2 = \frac{1}{3x^2 - 5x^2} \quad y4 = \frac{2x^2 - 3x^2}{x^2 - x^2}
$$

$$
Z = \frac{1}{2}(y^2 + y^2 + y^2) \quad (x \to \infty)
$$

Если вычислить значения переменных нельзя, то вывести сообщение об этом.

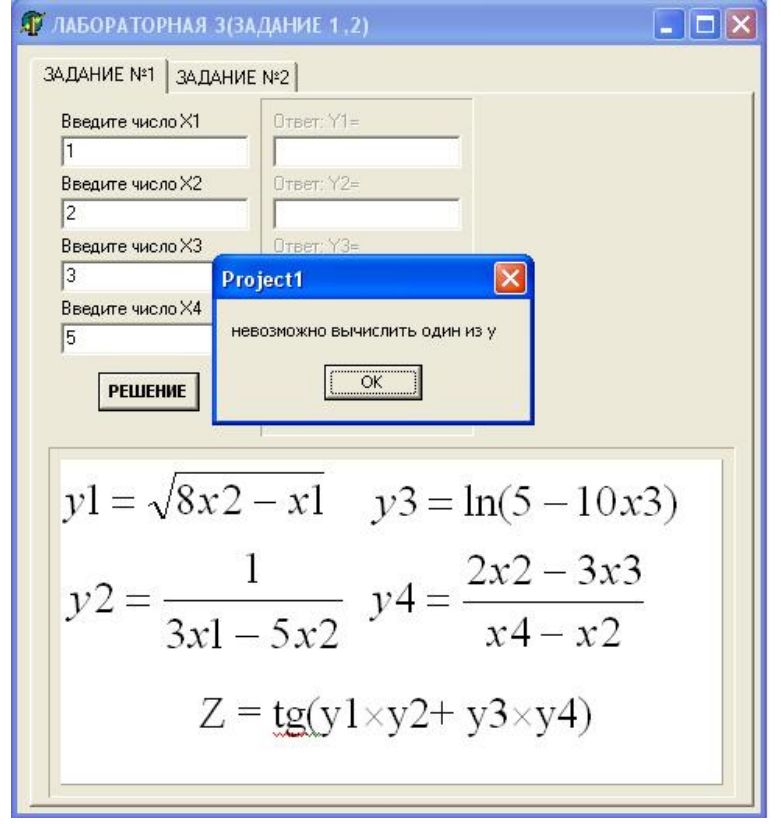

**Задание 4.** Создать простейший текстовый процессор, содержащий переключатели цвета шрифта, флажки для определения стиля.

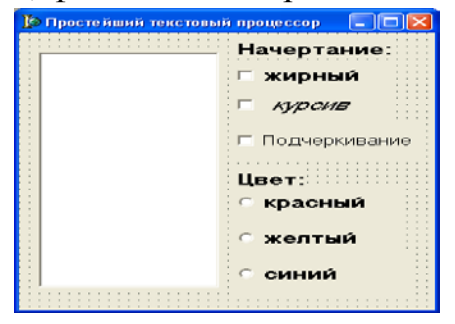

Варианты:

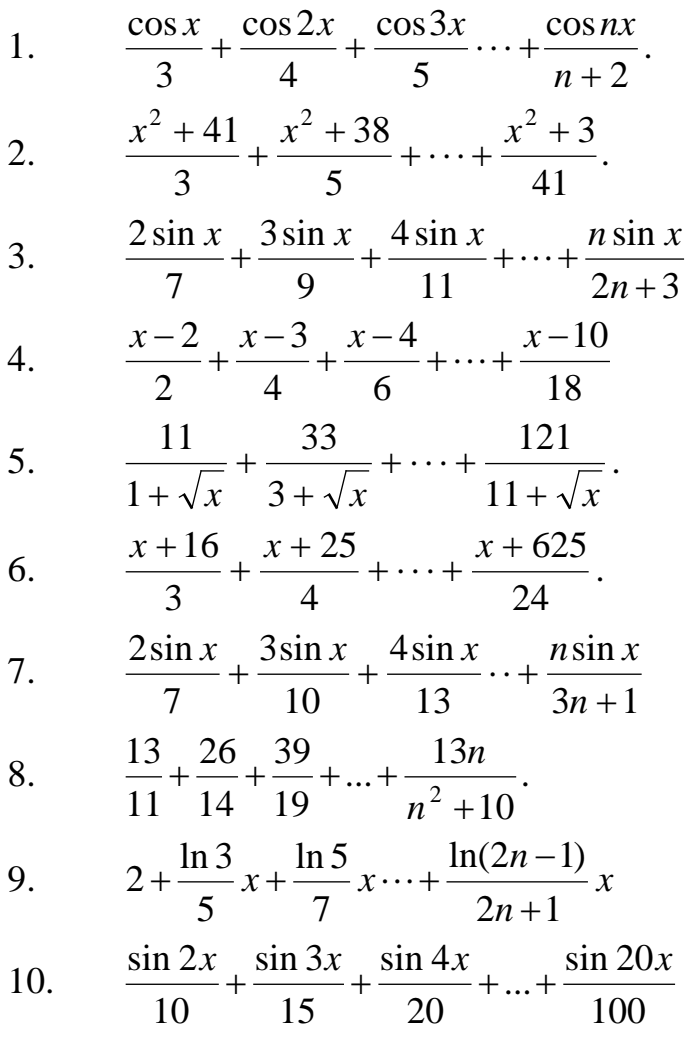

Задание 6. Создать проект «Работа со списками», выполняющий функцию перемещения строк между двумя списками. Два списка содержат несколько различных строк. Оба списка допускают множественный выбор. При нажатии на кнопку ">" выделенная строка или несколько выделенных строк переносятся из левого списка в правый. Это означает, что они удаляются из левого списка и добавляются в правый список. Аналогично работает кнопка "<", при нажатии на которую выделенные строки из правого списка переносятся в левый. При нажатии на кнопку ">>" все строки левого списка переносятся в правый список. При нажатии на кнопку "<<" все строки правого списка переносятся в левый список. В двух окошках под списками отражается текущее количество записей в каждом списке. При переносах эти значения должны мгновенно обновляться.

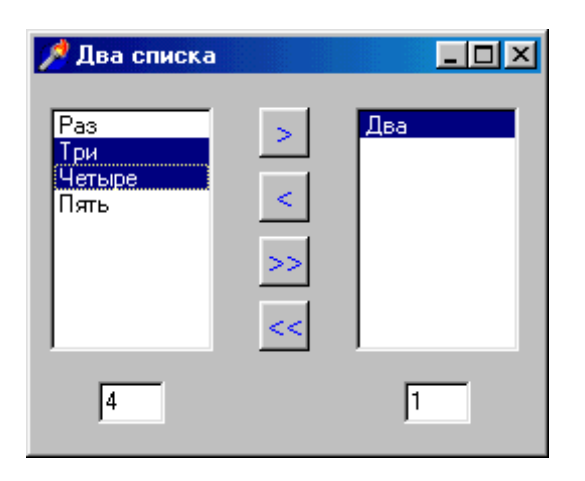

**Задание 7.** Создать проект «Обработка строк».

1. Дана строка символов. Подсчитать количество символов "е" и "и" в этой строке.

2. Дана строка символов. Встречаются ли в строке буква "а" и буква  $\lq\lq$ <sup>" ?</sup>

3. Дана строка символов. Заменить в строке символ "x" на символ "y", а символ "z" на символ "t".

4. Даны две строки символов. В какой строке символов "+" больше?

5. Дана строка символов. Заменить каждый второй символ строки на символ "к".

6. Дана строка символов. Если в строке встречается символ "е", заменить последний символ строки на "!", если нет, то заменить первый символ на "?".

7. Дана строка символов. Встречаются ли в строке пять символов "\$" и три символа "%"?

8. Дана строка символов. Каждый символ, расположенный на нечетном месте, заменить на символ "р".

9. Дана строка символов. Удалить из нее все символы "к" и "р".

10. Дана строка символов. Проверить, содержится ли в ней сочетание "да".

**Задание 8.** Создать проект «Многостраничный блокнот». Приложение содержит блокнот, на каждой странице которого находятся единицы измерения информации.

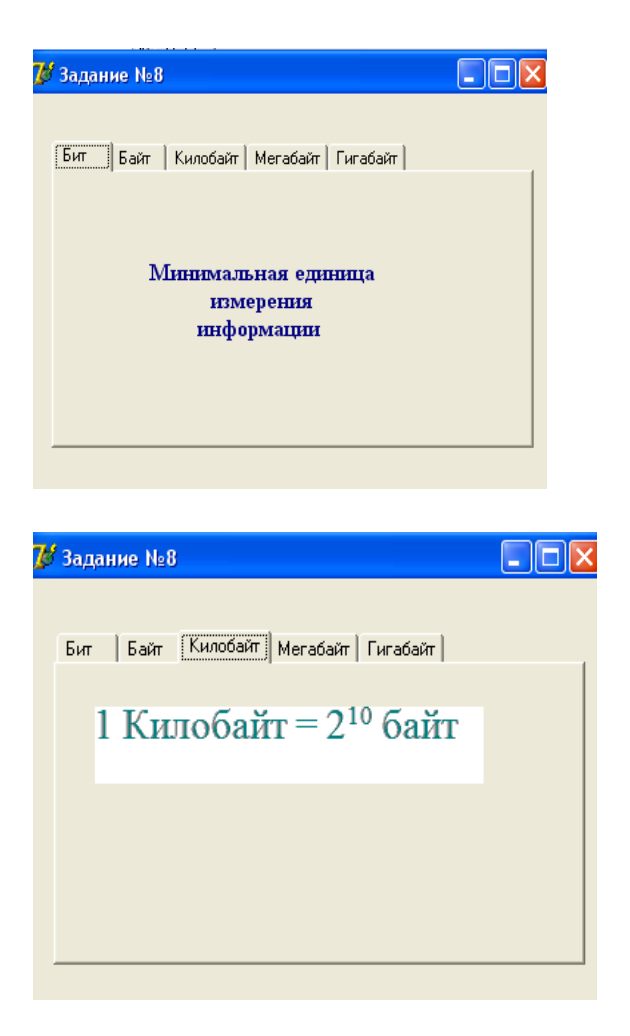

**Задание 9.** Создать проект «Многооконные приложения». На главной форме разместить три метки: «Изображение», «Документ», «Выход». При щелчке на метке «Изображение» появляется вторая форма, содержащая изображение (Image). При щелчке на метке «Документ» появляется третья форма, содержащая документ в формате \*.rtf (использовать компоненту RichEdit). При щелчке на метке «Выход» главная форма закрывается.

**Задание 10.** Создать проект «Формирование одномерного массива».

1. Сформировать одномерный массив, первый элемент которого есть заданное число, а каждый последующий на 3 больше предыдущего.

2. Сформировать одномерный массив, содержащий *n* первых положительных нечетных чисел: 1, 3, 5, …

3. Сформировать одномерный целочисленный массив  $x_1, x_2, ..., x_n$ , элементы которого: 2, 4, 8, 16, …

4. Дан одномерный массив  $a_1, a_2, \ldots, a_m$ . Сформировать новый одномерный массив, содержащий элементы заданного массива в обратном порядке.

5. Дан одномерный массив, состоящий из *n* элементов. Сформировать новый одномерный массив из элементов заданного массива с четными номерами.

6. Дан массив  $x_1, x_2, ..., x_n$ . Получить новый массив, в котором первый элемент - сумма положительных элементов заданного массива, второй элемент - произведение его ненулевых элементов, а затем все отрицательные элементы в порядке следования.

7. Сформировать массив:  $x_1 = 2$ ,  $x_2 = 6$ ,  $x_i = x_{i-1} \cos \frac{\pi}{5} + x_{i-2}$ , где *i*=3,4,...*n*.

8. Дан одномерный целочисленный массив *а <sup>1</sup>, ..., а n.* Сформировать новый массив, элементы которого: 1*, а* <sup>1</sup>*,* 2*, а* <sup>2</sup>*, ...,n, аn*.

9. Дан одномерный целочисленный массив, состоящий из *р* элементов. Сформировать новый одномерный массив, в котором первый элемент - максимальный элемент заданного массива, второй - количество отрицательных элементов, затем все нечетные элементы в порядке следования.

10. Дан одномерный массив *x*, состоящий из *k* элементов. Сформировать массив *i*  $y_i = 2x_i + \frac{\cos x_i}{i}.$ 

**Задание 11.** Создать проект «Часы».

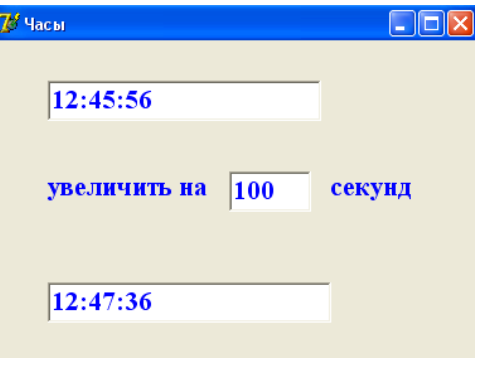

**Задание 12.** Создать проект «Регистрация студента». При регистрации указывается фамилия, имя и номер группы студента и осуществляется проверка корректности введенных данных. Если все данные введены корректно, то выводится сообщение об успешной регистрации студента, в противном случае, выводится сообщение о некорректности конкретного данного.

**Задание 13.** Создать проект «Формирование двумерного массива»

1. Сформировать двумерный массив размера *n*×*m*, все элементы *i*-й строки которого имеют значение 10*i* (*i*=1, 2, …, *n).*

2. Дано число *a*. Сформировать двумерный массив размера *n*×*n*, в котором элементы главной и побочной диагонали равны *a*, а остальные элементы равны сумме номеров строки и столбца, в которых они располагаются.

3. Сформировать двумерный массив размера *n×m* по правилу:  $x_{i} = 5i + j$ ;  $i=1,2,...,n$ ;  $j=1,2,...,m$ .

4. Сформировать двумерный целочисленный массив размера *n×m* по правилу: все элементы первой строки равны 10, а элементы каждой из последующих строк на 1 меньше элементов предыдущей.

5. Сформировать двумерный целочисленный массив размера *n*×*m* по правилу: все элементы последнего столбца равны 3, предпоследнего столбца равны 5 и т. д.

6. Дано число *a*. Сформировать двумерный массив размера *n*×*m*, в котором элементы первых и последних строк и столбцов равны *a*, а остальные элементы равны 1.

7. Сформировать двумерный массив размера *n*×*n*, так чтобы элементы, у которых номера строк четные, а столбцов – нечетные, были равны 1, а остальные элементы – 10.

8. Сформировать двумерный массив размера *n*×*m*, так чтобы элементы третьей строки были равны заданному числу *a*, а все остальные элементы  $-5$ .

9. Сформировать двумерный массив размера *n*×*n*, диагональные элементы которого равны номерам строк, в которых они записаны, а остальные элементы *i*-й строки вычисляются по правилу: влево от диагонального они уменьшаются на *i,* а вправо – увеличиваются на *i.*

10. Сформировать двумерный массив размера *n*×*n*, так чтобы элементы четвертого столбца были равны среднему арифметическому заданных чисел *a* и *b*, элементы первых трех столбцов были равны *a*, а остальные  $-1$ .

**Задание 14.** Создать проект «Фигура».

- 1. Треугольная призма
- 2. Куб
- 3. Треугольная пирамида
- 4. Цилиндр
- 5. Конус
- 6. Параллелепипед
- 7. Четырехугольная пирамида
- 8. Усеченный конус
- 9. Прямоугольный параллелепипед
- 10. Шестиугольная призма
- 11. Усеченная пирамида

**Задание 15.**Создать несложную программу просмотра изображений: вместо слова Delphi, написать имя студента.

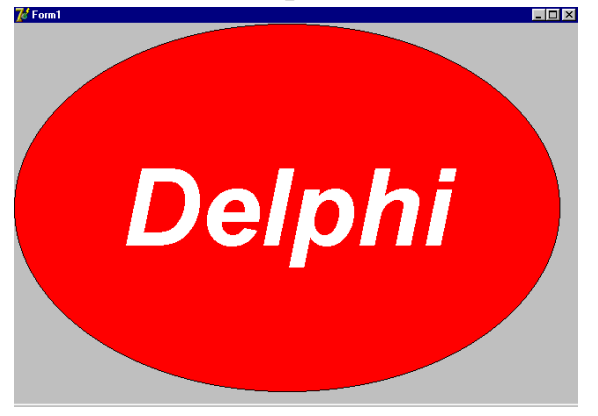

**Задание 16.**Создать проект «Редактор текста», в котором предусмотрена возможность сохранения и загрузки текстового файла, очистка, удаления выбранной строки файла, замена одной строки на другую.

**Задание 17.**Создать проект «Буква». Нарисовать и закрасить заданную букву толщиной в 10 пиксел.

**Задание 18.**Созать проект, который рисует дом ночью, дом днем, и когда идет снег.

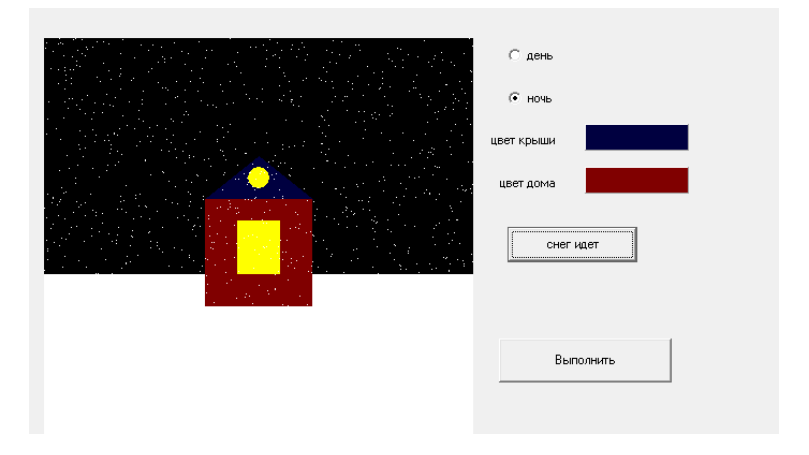

# **4.КОНТРОЛЬ И ОЦЕНКА РЕЗУЛЬТАТОВ УЧЕБНОЙ ПРАКТИКИ**

Контроль и оценка результатов учебной практики осуществляется преподавателем-методистом в процессе прохождения студентами практики, проведения практических заданий, тестирования, выполнения индивидуальных заданий, проектов, исследований.

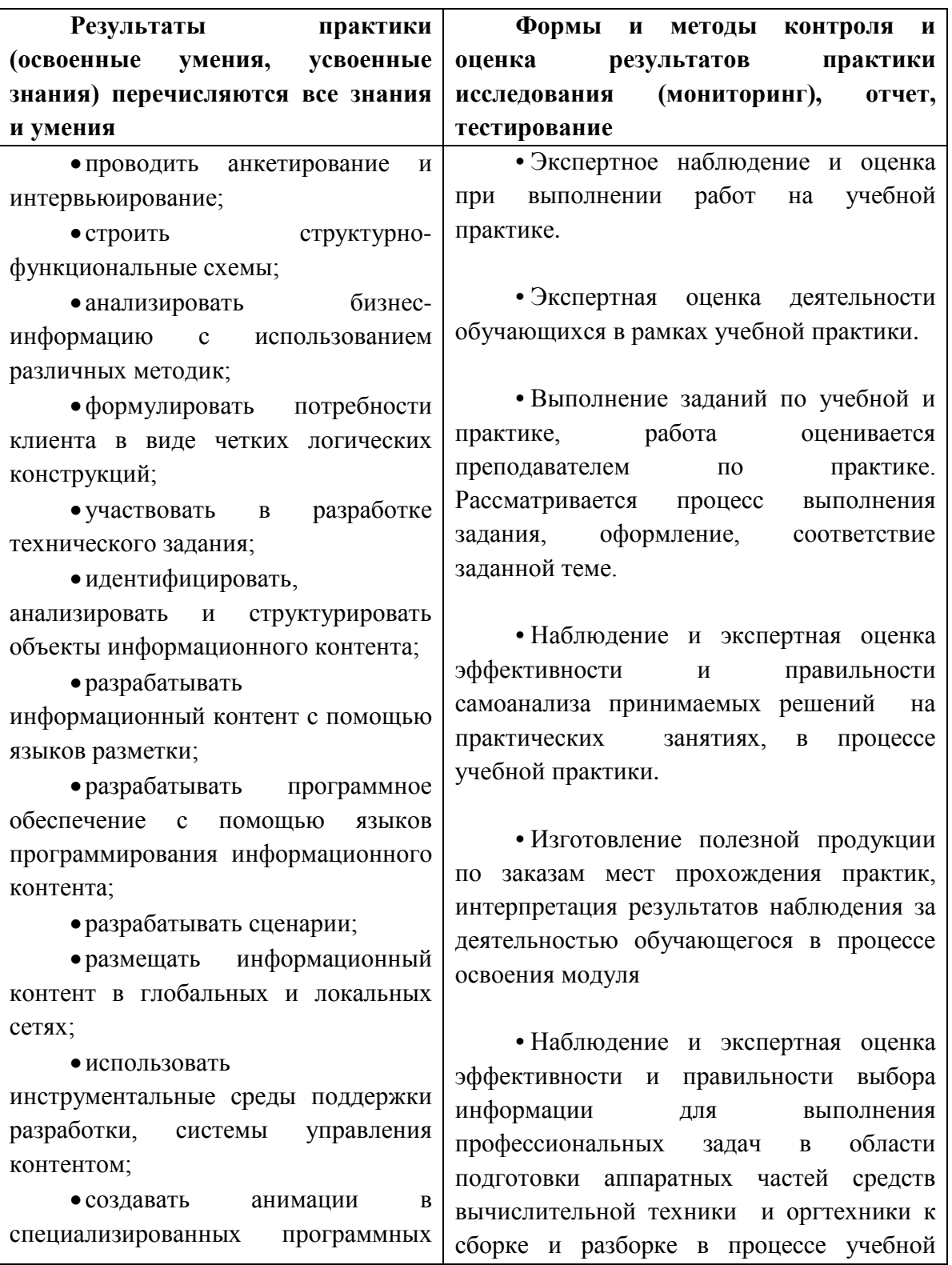

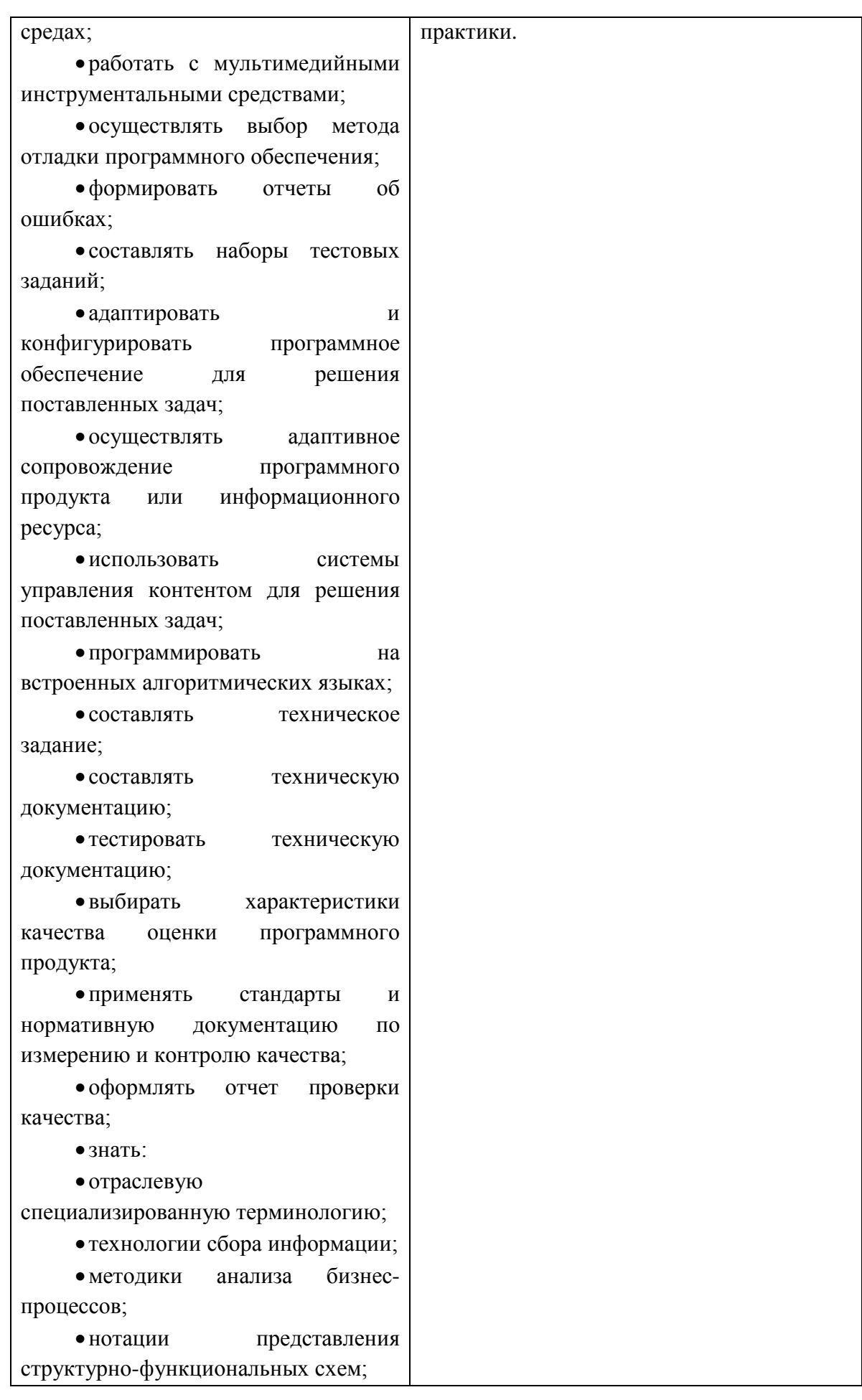

• стандарты оформления результатов анализа;

• специализированное программное обеспечение проектирования и разработки информационного контента;

• технологические стандарты проектирования и разработки информационного контента;

•принципы построения информационных ресурсов;

• основы программирования информационного контента на языках высокого уровня;

• стандарты и рекомендации на пользовательские интерфейсы;

• компьютерные технологии представления и управления данными;

• основы сетевых технологий;

• языки сценариев;

• основы информационной безопасности;

• задачи тестирования и отладки программного обеспечения;

•методы отладки программного обеспечения;

•методы тестирования программного обеспечения;

• алгоритмизацию и программирование на встроенных алгоритмических языках;

• архитектуру программного обеспечения отраслевой направленности;

•принципы создания информационных ресурсов с помощью систем управления контентом;

• архитектуру и принципы работы систем управления контентом;

• основы документооборота;

• стандарты составления и оформления технической

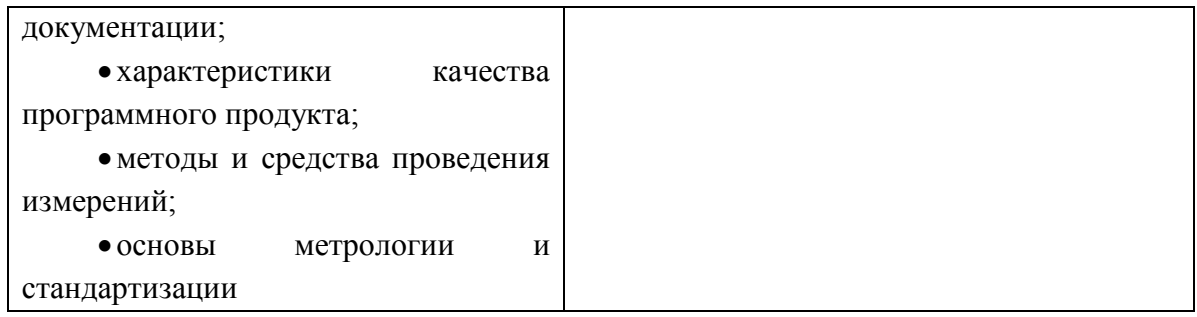

### **5. ИНФОРМАЦИОННОЕ ОБЕСПЕЧЕНИЕ ОБУЧЕНИЯ**

# **Перечень рекомендуемых учебных изданий, Интернет-ресурсов, дополнительной литературы**

#### **Основные источники:**

1. А.И. Куприянов., А.В.Сахаров. Основы защиты информации. М.: Академия.

2. Рудаков А.В. Технологии разработки программных продуктов.М.:Академия 2010

3. Семакин И.Г. Основы алгоритмизации и программирования. Москва.: Академия, 2008

4. LAZARUS язык программирование

#### **Дополнительные источники:**

1. В.П. Агальцов. Математические методы в программировании. М.: ФОРУМ

2. В.П. Мельников. Информационная безопасность. М.: Академия.

3. Д.Э.Фуфаев., Э.В.Фуфаев. Разработка и эксплуатация автоматизированных информационных систем. М.:Академия.

4. Лекции по современным WEB технологиям / Л.В. Кузнецова. М.:Национальный Открытый Университет «ИНТУИТ», 2016. [https://nashol.com/2016012488068/lekcii-po-sovremennim-veb-tehnologiyam](https://nashol.com/2016012488068/lekcii-po-sovremennim-veb-tehnologiyam-kuznecova-l-v-2016.html)[kuznecova-l-v-2016.html](https://nashol.com/2016012488068/lekcii-po-sovremennim-veb-tehnologiyam-kuznecova-l-v-2016.html)

5. М.С. Эпштейн. Практикум по программированию на языке С. М.: Академия

6. Н.Н. Горнец., А.Г. Рощин. Организация ЭВМ и систем. М.: Академия.

7. С.В. Глушаков ., А.С. Сурядный., Программирование на VBA. М.: Фолио

8. Сычев, А.В. Web-технологии http://www.iprbookshop.ru/16684

9. Шишмарев. В.Ю. Метрология, стандартизация, сертификация и техническое регулирование. М.: Академия

10. Ю.И. Кудинов, Ф.Ф. Пащенко. Основы современной информатики. Санкт-Петербург :Лань.

### Приложение 1

## Учебная практика Программирование на языках высокого уровня Вариант 1.

Задание № 1. Объявление переменных. Оператор присваивания.

Пояснения.

Оформление решений

Важно, чтобы решенная задача была правильно оформлена, что предполагает использование:

• осмысленных имен переменных, констант, функций и процедур;

• отступов при записи инструкций;

• комментариев.

Правильно оформленную программу легче отлаживать, кроме того, она производит хорошее впечатление.

Приступая к решению задач, следует помнить, что:

• каждая переменная программы должна быть объявлена;

• объявления переменных помещают в раздел, который начинается словом var;

• инструкция объявления переменной выглядит так: ИмяПеременной: тип;

• в имени переменной можно использовать буквы латинского алфавита и цифры (первым символом должна быть буква);

• основными типами языка Паскаль являются: integer (целый), real (дробный);

• после инструкции объявления переменной рекомендуется указывать назначение переменной.

 $1<sub>1</sub>$ Запишите инструкцию присваивания, которая находит квадрат числа х.

Пояснения

Инструкция присваивания

Приступая к решению задач, следует вспомнить, что:

• инструкция присваивания используется для изменения значений переменных, в том числе и для вычислений по формулам;

• тип выражения, находящегося в правой части инструкции присваивания, должен соответствовать типу переменной, имя которой стоит слева от символа инструкции присваивания (при нарушении соответствия типа переменной и выражения компилятор выводит сообщение об ошибке Type miss match — несоответствие типов).

Запишите в виде инструкции присваивания формулу вычисления стоимости 2. покупки нескольких тетрадей, карандашей и линейки.

3. Запишите в виде инструкции присваивания формулы вычисления площади поверхности и объема цилиндра.

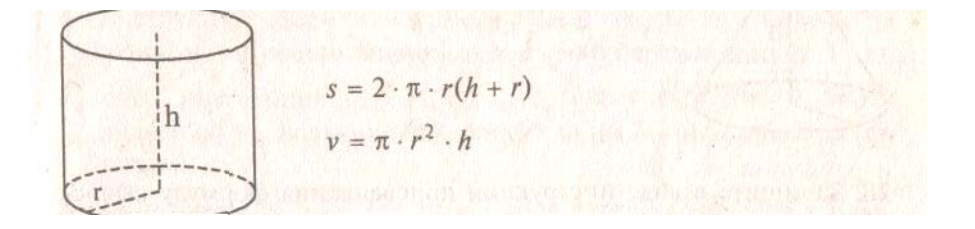

#### Задание № 2. Вывод. Ввод. Линейная программа

Пояснения.

Приступая к решению задач этого задания, следует вспомнить, что:

• инструкции write и writeln предназначены для вывода на экран монитора сообщений и значений переменных;

• одна инструкция write (writeln) может вывести на экран значения нескольких переменных и (или) несколько сообщений:

• инструкция writeln без параметров переводит курсор в начало следующей строки экрана.

• для ввода с клавиатуры во время работы программы исходных данных (значений переменных) предназначена инструкция Readln;

• используя одну инструкцию readln, можно ввести значения нескольких переменных;

• тип данных, вводимый во время работы программы, должен соответствовать типу переменной, указанной в инструкции readln;

• в случае несоответствий типа введенных данных типу переменной, значение которой вводится с клавиатуры, программа завершает работу и на экран выводится сообщение Error 106: invalid numeric format (если программа запущена из среды разработки, т. е. из Турбо Паскаля) или Run time error 106 (если программа запущена из операционной системы).

• программы с линейной структурой являются простейшими и используются, как правило, для реализации обычных вычислений по формулам;

• в программах с линейной структурой инструкции выполняются последовательно, одна за другой;

• алгоритм программы с линейной структурой может быть представлен следующим образом:

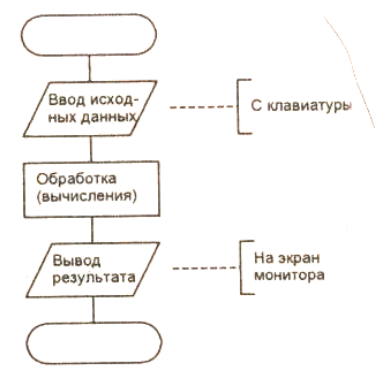

4. Написать программу вычисления силы тока в электрической цепи. Ниже представлен рекомендуемый вид, экрана во время работы программы (данные, введенные пользователем, выделены полужирным шрифтом).

Вычисление силы тока в электрической цепи.

Введите исходные данные:

Напряжение (вольт) —> 36 Сопротивление (Ом) -> 1500 Сила тока: 0.024 Ампер.

 $5<sub>1</sub>$ Написать программу пересчета расстояния из верст в километры (1 верста равняется -1066.8 м). Ниже представлен рекомендуемый вид экрана во время работы программы (данные, введенные пользователем, выделены полужирным шрифтом).

Пересчет расстояния из верст в километры.

Введите расстояние в верстах и нажмите < Enter >.

 $-$  100

100 верст (а/ы) - это 106.68 км.

Написать программу, которая выводит имя и фамилию студента. 6.

 $7.$ Определите, что делают инструкции: Write (a); Write ('a'); .

#### Задание № 3. Условный оператор

Пояснения.

Приступая к решению задач этого задания, следует вспомнить, что:

• инструкция if используется для выбора одного из двух направлений дальнейшего хода программы (последовательности инструкций, которые должны быть выполнены);

• выбор последовательности инструкций осуществляется во время выполнения программы в зависимости от выполнения условия;

• условие - это выражение логического типа, которое может принимать одно из двух значений: True (истина - условие выполняется) или False (ложь - условие не выполняется);

• при помощи логических операций And (логическое "И") и Ог (логическое "Или") из простых условий можно строить сложные.

8. Написать программу, которая выводит пример на вычитание (в пределах 100), запрашивает ответ пользователя, проверяет его и выводит сообщение "Правильно!" или "Вы ошиблись" и правильный результат. Ниже представлен рекомендуемый вид экрана во время работы программы (данные, введенные пользователем, выделены полужирным шрифтом).

Сколько будет 83-17? Введите ответ и нажмите < Enter >  $-567$ Вы ошиблись. 83-17=66.

9. Написать программу, которая вводит три числа и находит количество положительных среди них.

### **Как писать техническое задание на программный продукт**

Рассмотрим, как правильно составить техническое задание на разработку программного продукта.

1. ОБЩИЕ ТРЕБОВАНИЯ

 1.1 Техническое задание оформляется в соответствии с ГОСТ 19.106-78 на листах формата А4 по ГОСТ 2.301-68, как правило, без заполнения полей листа. Номера листов (страниц) проставляют в верхней части листа над текстом.

1.2 Лист утверждения и титульный лист оформляют в соответствии с ГОСТ 19.104-78. Информационную часть (аннотацию и содержание), лист регистрации изменений допускается в документ не включать.

1.3. Для внесения изменений или дополнений в техническое задание на последующих стадиях разработки программы или программного изделия выпускают дополнение к нему. Согласование и утверждение дополнения к техническому заданию проводят в том же порядке, который установлен для технического задания.

1.4. Техническое задание должно содержать следующие разделы:

- введение;

- основания для разработки;

- назначение разработки;

- требования к программе или программному изделию;

- требования к программной документации;

- технико-экономические показатели;

- стадии и этапы разработки;

- порядок контроля и приемки;

в техническое задание допускается включать приложения.

В зависимости от особенностей программы или программного изделия допускается уточнять содержание разделов, вводить новые разделы или объединять отдельные из них.

#### 2. СОДЕРЖАНИЕ РАЗДЕЛОВ

2.1. В разделе "Введение" указывают наименование, краткую характеристику области применения программы или программного изделия и объекта, в котором используют программу или программное изделие.

2.2. В разделе "Основания для разработки" должны быть указаны:

- документ (документы), на основании которых ведется разработка;

- организация, утвердившая этот документ, и дата его утверждения;

- наименование и (или) условное обозначение темы разработки.

2.3. В разделе "Назначение разработки" должно быть указано функциональное и эксплуатационное назначение программы или программного изделия.

2.4. Раздел "Требования к программе или программному изделию" должен содержать следующие подразделы:

- требования к функциональным характеристикам;

- требования к надежности;

- условия эксплуатации;

- требования к составу и параметрам технических средств;

- требования к информационной и программной совместимости;

- требования к маркировке и упаковке;

- требования к транспортированию и хранению;

- специальные требования.

2.4.1. В подразделе "Требования к функциональным характеристикам" должны быть указаны требования к составу выполняемых функций, организации входных и выходных данных, временным характеристикам и т.п.

2.4.2. В подразделе "Требования к надежности" должны быть указаны требования к обеспечению надежного функционирования (обеспечения устойчивого

функционирования, контроль входной и выходной информации, время восстановления после отказа и т.п.).

2.4.3. В подразделе "Условия эксплуатации" должны быть указаны условия эксплуатации (температура окружающего воздуха, относительная влажность и т.п. для выбранных типов носителей данных), при которых должны обеспечиваться заданные характеристики, а также вид обслуживания, необходимое количество и квалификация персонала.

2.4.4. В подразделе "Требования к составу и параметрам технических средств" указывают необходимый состав технических средств с указанием их основных технических характеристик.

2.4.5. В подразделе "Требования к информационной и программной совместимости" должны быть указаны требования к информационным структурам на входе и выходе и методам решения, исходным кодам, языкам программирования я программным средствам, используемым программой.

При необходимости должна обеспечиваться защита информации и программ.

2.4.6. В подразделе "Требования к маркировке и упаковке" в общем случае указывают требования к маркировке программного изделия, варианты и способы упаковки.

2.4.7. В подразделе "Требования к транспортированию и хранению" должны быть указаны для программного изделия условия транспортирования, места хранения, условия хранения, условия складирования, сроки хранения в различных условиях.

2.5а. В разделе "Требования к программной документации" должен быть указан предварительный состав программной документации и, при необходимости, специальные требования к ней.

2.5. В разделе "Технико-экономические показатели" должны быть указаны:

ориентировочная экономическая эффективность, предполагаемая годовая потребность, экономические преимущества разработки по сравнению с лучшими отечественными и зарубежными образцами или аналогами.

2.6. В разделе "Стадии и этапы разработки" устанавливают необходимые стадии разработки, этапы и содержание работ (перечень программных документов, которые должны быть разработаны, согласованы и утверждены), а также, как правило, сроки разработки я определяют исполнителей.

2.7. В разделе "Порядок контроля и приемки" должны быть указаны виды испытаний и общие требования к приемке работы.

2.8. В приложениях к техническому заданию, при необходимости, приводят:

- перечень научно-исследовательских и других работ, обосновывающих разработку;

- схемы алгоритмов, таблицы, описания, обоснования, расчеты и другие документы, которые могут быть использованы при разработке;

- другие источники разработки.

# **ОБРАЗЕЦ ТЕХНИЧЕСКОГО ЗАДАНИЯ**

УТВЕРЖДАЮ Генеральный директор предприятия-заказчика СОГЛАСОВАНО

Генеральный директор предприятия-исполнителя

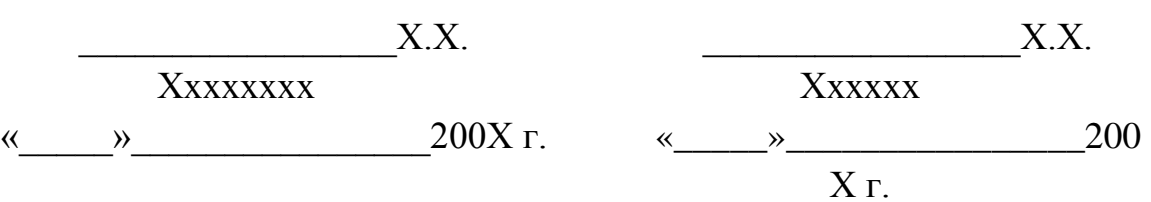

СОГЛАСОВАНО Генеральный директор предприятия-изготовителя

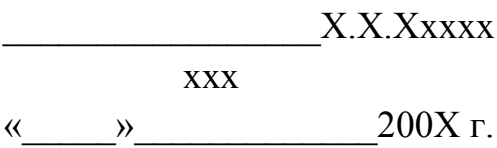

# **ТЕХНИЧЕСКОЕ ЗАДАНИЕ № ХХХ**

на разработку …

## ТЕХНИЧЕСКОЕ ЗАДАНИЕ

на разработку модели системы дистанционного обучения с применением технологии «клиент-сервер».

#### 1. Ввеление

Разработать модель системы дистанционного обучения «»  $\mathbf{c}$ клиент-серверной технологии. использованием Модель предполагает дальнейшее развитие в программный комплекс, предназначенный для заочных и дистантных форм обучения высших и средних учебных заведений, учебных центров повышения квалификации и центров переподготовки сотрудников.

#### 2. Основания для разработки

Основанием для разработки является учебный план кафедры ИУ6 на 11й семестр, утвержденный заведующим кафедрой.

#### 3. Назначение разработки

Модель является первым этапом реализации сложного комплекса системы дистанционного обучения, предназначенного для внедрения и использования в учебных заведениях. Назначение системы - реализовать новый подход к обучению, позволяющий людям с периферии иметь возможность изучить учебные программы, подготовленные в крупных ВУЗах страны, а также позволяющий получать образование или повышать квалификацию дома или на рабочем месте без отрыва от производства.

#### 4. Требования к программе или программному изделию.

#### 4.1 Требования к функциональным характеристикам.

Разрабатываемая модель должна обладать следующими функциями:

Работать под управлением ОС Windows.

Использовать для соединения и обмена данными протокол ТСР/IР.

Использовать свой протокол, как надстройку над ТСР/IР для передачи ланных и команд.

Иметь доступный и простой интерфейс пользователя.

Иметь гибкую систему настроек.

Серверная часть должна хранить базу данных пользователей, имеющих доступ к системе и обеспечивать аутентификацию пользователей согласно имеюшихся записей.

Серверная часть должна хранить базу данных учебных курсов, доступных для изучения пользователями.

Серверная часть должна поддерживать соединение до 32000 пользователей одновременно.

Клиентская часть должна хранить базу данных адресов серверов для подключения.

# **4.2 Требования к надежности.**

Надежность системы в целом зависит от надежности используемой операционной системы. Серверная часть должна обслуживать без сбоев одновременное подключение и работу до 32000 пользователей. Обе части должны без потерь передавать информацию по каналу связи между клиентом и сервером.

### **4.3 Условия эксплуатации.**

Стандартные условия эксплуатации программных продуктов. Необходимые сотрудники для обслуживания серверной части системы – системный администратор для обслуживания собственно сервера (регистрация и удаление пользователей, добавление и настройка учебных материалов) и группа разработчиков учебных курсов, численность и состав которой зависит от конкретной дисциплины курса.

### **4.4 Требования к составу и параметрам технических средств.**

Для нормальной работы как серверной, так и клиентской частей необходимо:

Компьютер с процессором Intel Pentium-100 или 100%- совместимым. Оперативная память не менее 16 Мb.

Жесткий диск объемом не менее 1 Gb.

Наличие адаптера подключения к сети (сетевой карты, модема и т.п.).

Установленная ОС Windows 95/98/NT/2000.

Настроенный протокол TCP/IP.

## **4.5 Требования к информационной и программной совместимости.**

Модель системы должна работать под управлением ОС Windows 95/98/NT/2000, поэтому требуется совместимость исполняемого модуля и библиотек динамического подключения стандартам, используемым этими ОС на платформе IBM PC. Модель должна использовать свой протокол передачи данных высокого уровня как надстройку над TCP/IP. Для хранения информации требуется использование баз данных формата MDB (Microsoft Access).

Для доступа к базам данных Microsoft Access требуется наличие установленного ядра работы с БД Microsoft JET DAO версии 3.5. В качестве средства разработки требуется использовать интегрированную среду разработки Borland Delphi 5, включающую редактор исходных текстов, компилятор, компоновщик и отладчик. В качестве средства проектирования структуры базы данных и создания файла базы данных требуется использовать Microsoft Access 97.

# **4.6 Требования к маркировке и упаковке.**

Не предъявляются.

### **4.7 Требования к транспортированию и хранению.**

Не предъявляются.

### **4.8 Специальные требования.**

Не предъявляются.

### **5. Требования к программной документации.**

Программной документацией к разрабатываемой модели системы дистанционного обучения является рассчетно-пояснительная записка.

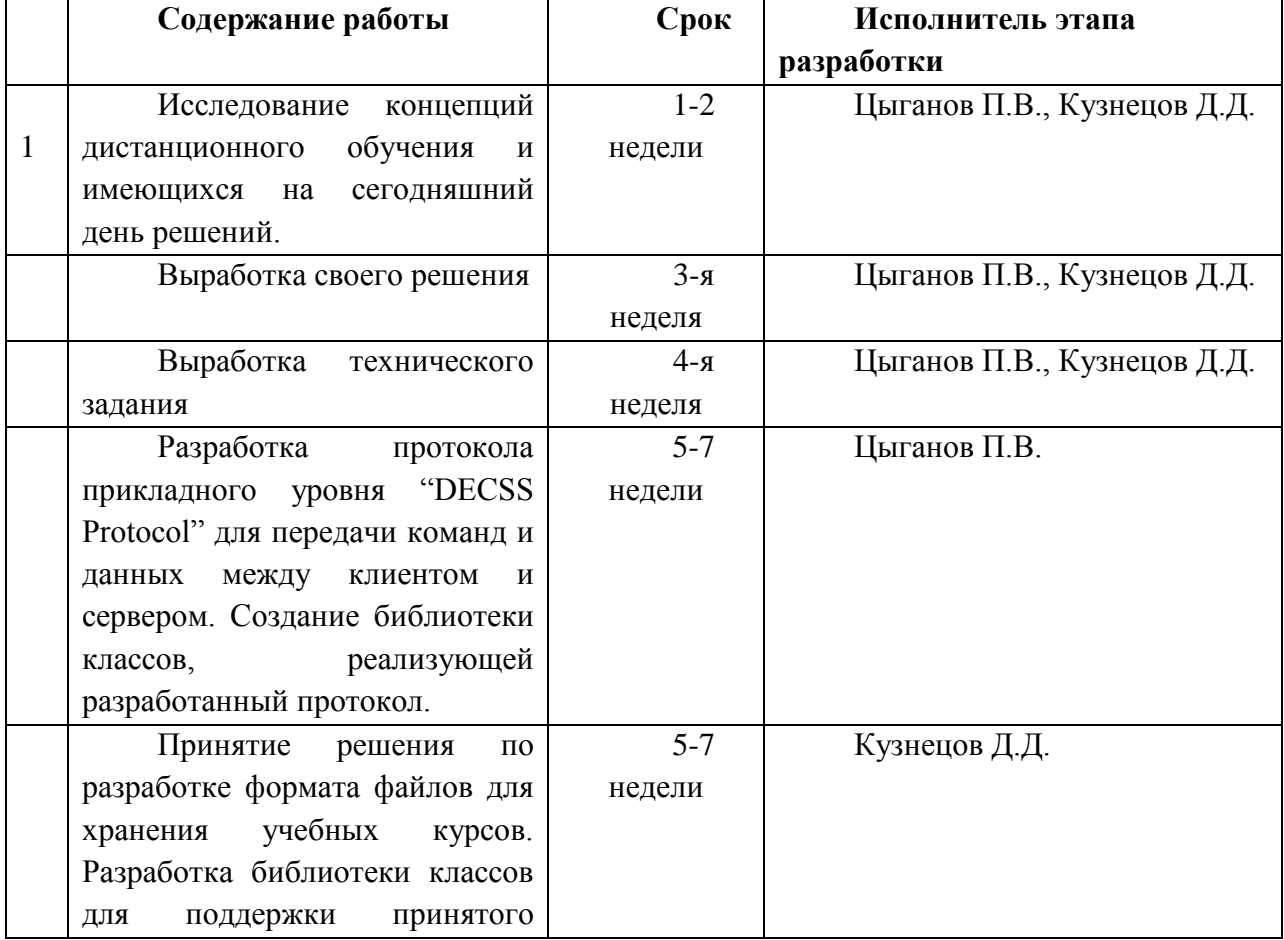

### **6. Стадии и этапы разработки.**

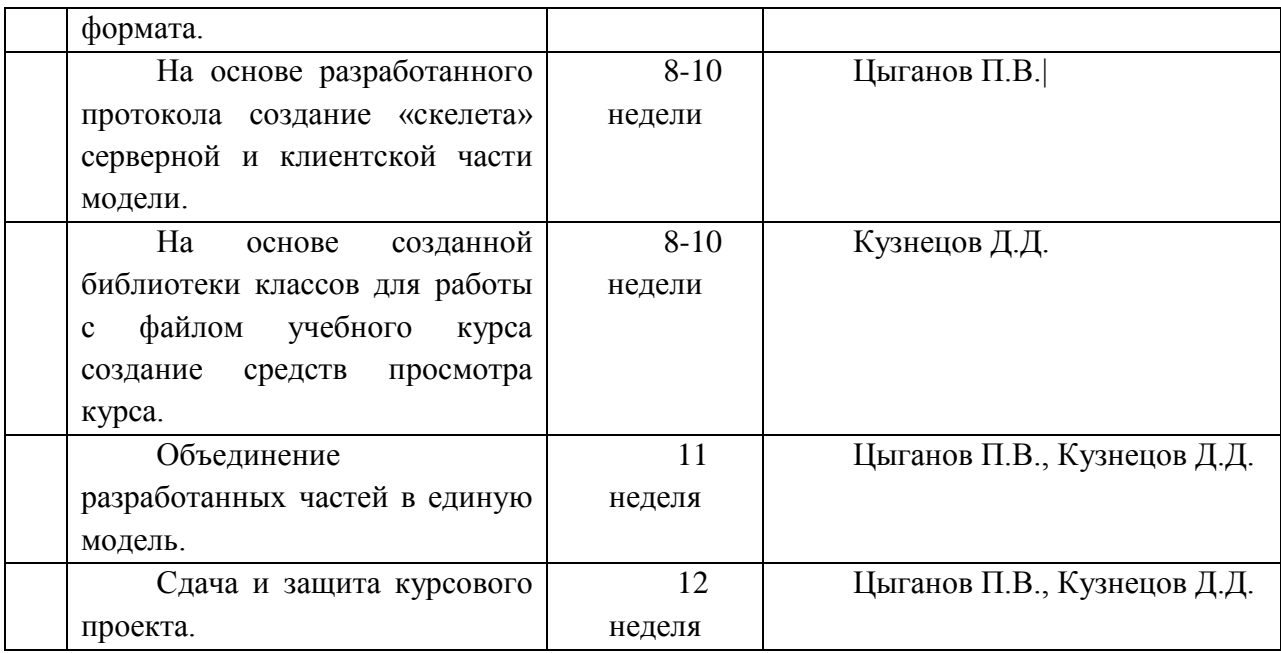

## **7. Порядок контроля и приемки.**

 Испытание представленной модели и контроль качества ее работы провести на базе компьютерного класса кафедры ИУ6. Во время испытаний проверить работу системы по следующим позициям:

Запуск серверной и клиентской частей.

Соединение клиента (-ов) с сервером, проверка правильности обработки сервером соединения.

Аутентификация пользователя на сервере. Проверка изменения состава зарегистрированных пользователей и групп.

Подключение на сервере учебного курса с тем, чтобы он был доступен для просмотра.

Просмотр учебного курса с клиентского рабочего места.

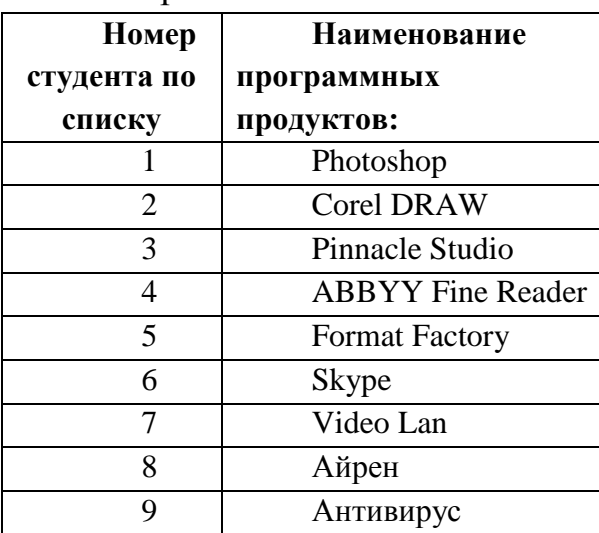

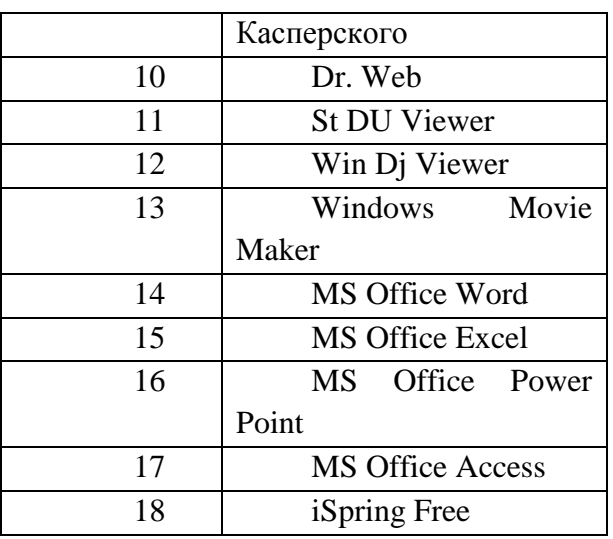

Завершение сеанса связи.